Opsætning af Mac Pc'er,så den tillader overvågning via ITX Flex

- Baggrund: Der er indført en sikkerhedsindstilling på Mac Pc'er, der som udgangspunkt forhindrer ITX Flex i at foretage skærmoptagelser af de visuelle aktiviteter på en Mac, medmindre man sætter op, at programmet gerne må gøre det.
- Formål: At opsætte Mac pc'er til at tillade, at ITX Flex kan foretage skærmoptagelser, mens ITX Flex er aktiv under en overvågning af en tilsynsprøve.
- Bemærk: ITX Flex foretager kun overvågning når programmet kører, og man har tilladt skærmoptagelser på Mac'en.

Hvis din ITX Flex Selvdiagnosticering angiver, at du ikke har givet tilladelse til skærmoptagelser, som nedenstående røde skærmudklip illustrerer, skal du give tilladelse.

**Hvis du ikke giver tilladelse, giver Digital eksamen ikke adgang til opgavesættet!**

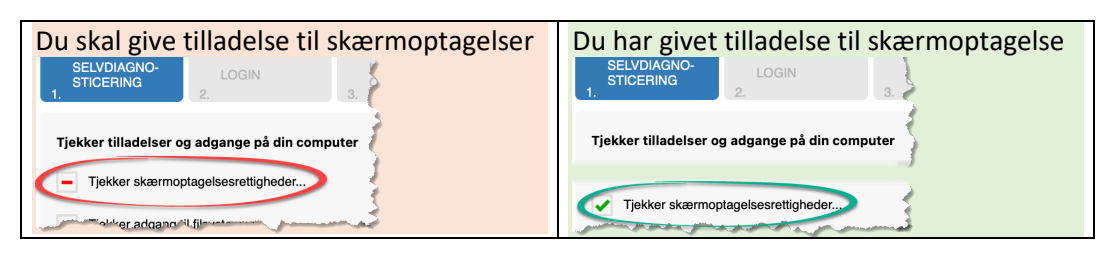

## Vejledning i opsætning – tillade overvågning

Give tilladelse - Tryk på *Systemindstillinger*

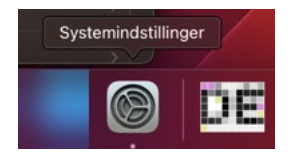

Vælg menupunkt: *Anonymitet & sikkerhed* og derefter *Skærmoptagelse*

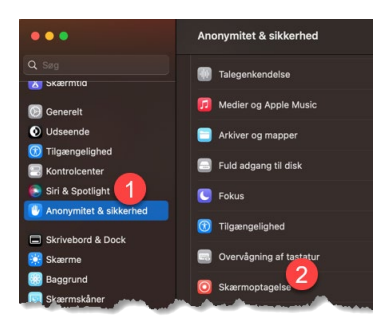

Vælg "Til/fra" knappen (toggle) og sæt det til "til"

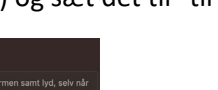

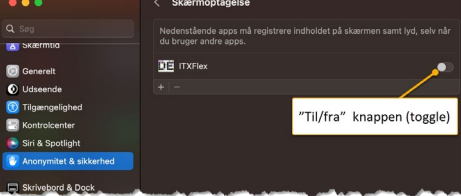

Det kræver at bruger logger på Mac'en

Der er nu givet tilladelse til, at ITX Flex må foretage skærmoptagelser, mens ITX Flex er aktiv.